# **Kepler - Bug #5549**

# **Help=>Modules Documentation not working in ubuntu**

11/21/2011 03:30 PM - Derik Barseghian

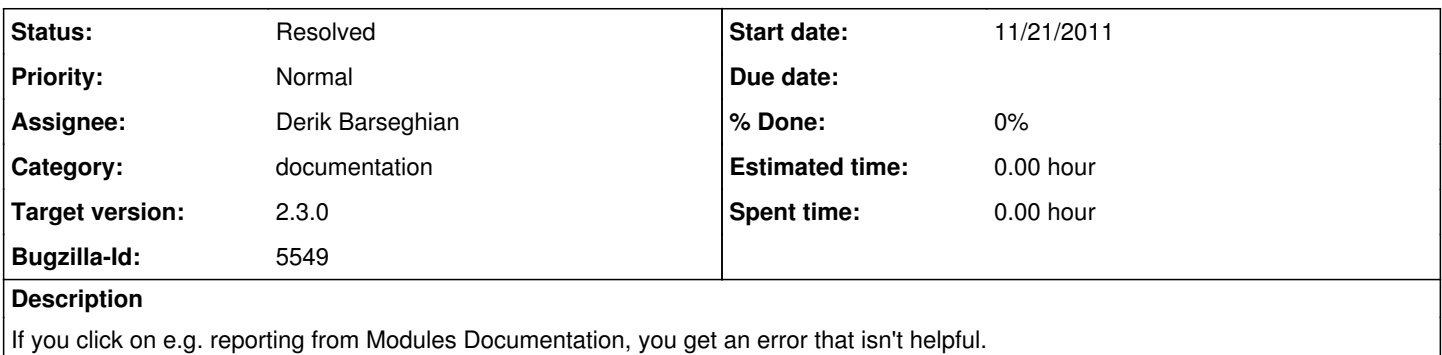

It's coming from module-manager ActiveModulesDocumentationPanel, which is not finding a browser to use to open the file.

## **History**

### **#1 - 11/21/2011 05:15 PM - Derik Barseghian**

Fixed at r28983 and r28984. Class now uses existing ptII BrowserLauncher instead of its own, which wasn't working. Would have been nice to use awt Desktop instead, but got the impression it might work with non-gnome \*nix. [http://download.oracle.com/javase/6/docs/api/java/awt/Desktop.html#getDesktop\(\)](http://download.oracle.com/javase/6/docs/api/java/awt/Desktop.html#getDesktop())

### **#2 - 03/27/2013 02:30 PM - Redmine Admin**

Original Bugzilla ID was 5549